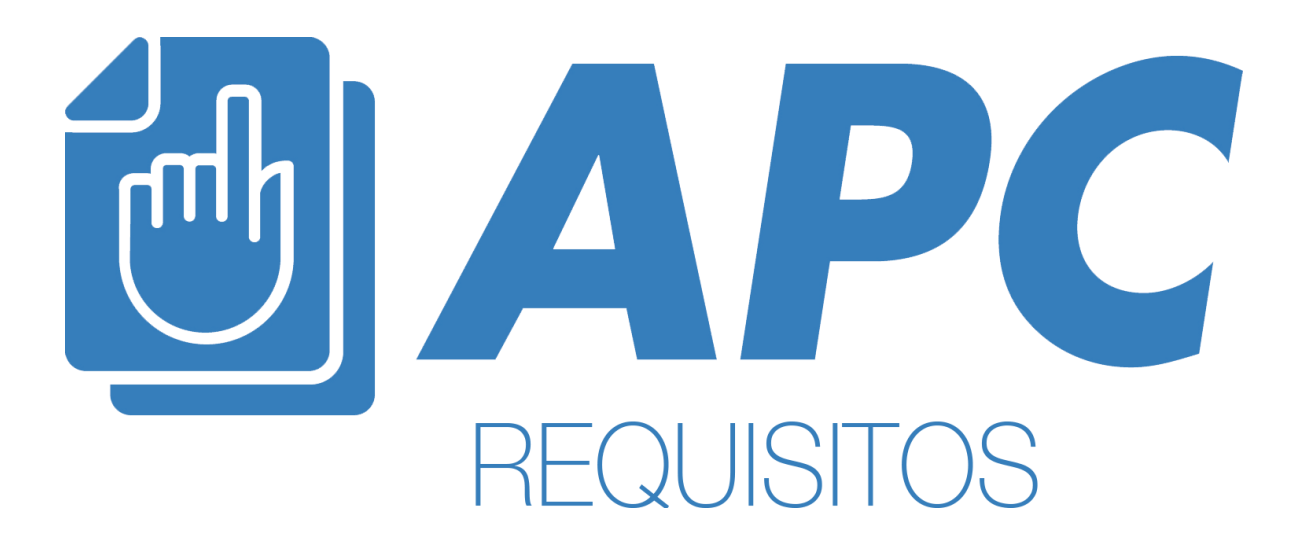

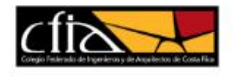

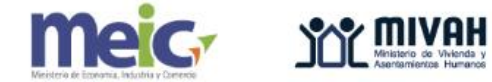

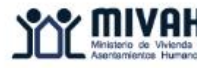

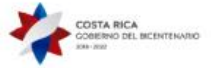

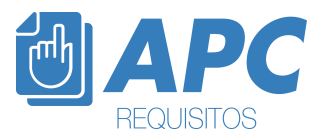

# Contenido

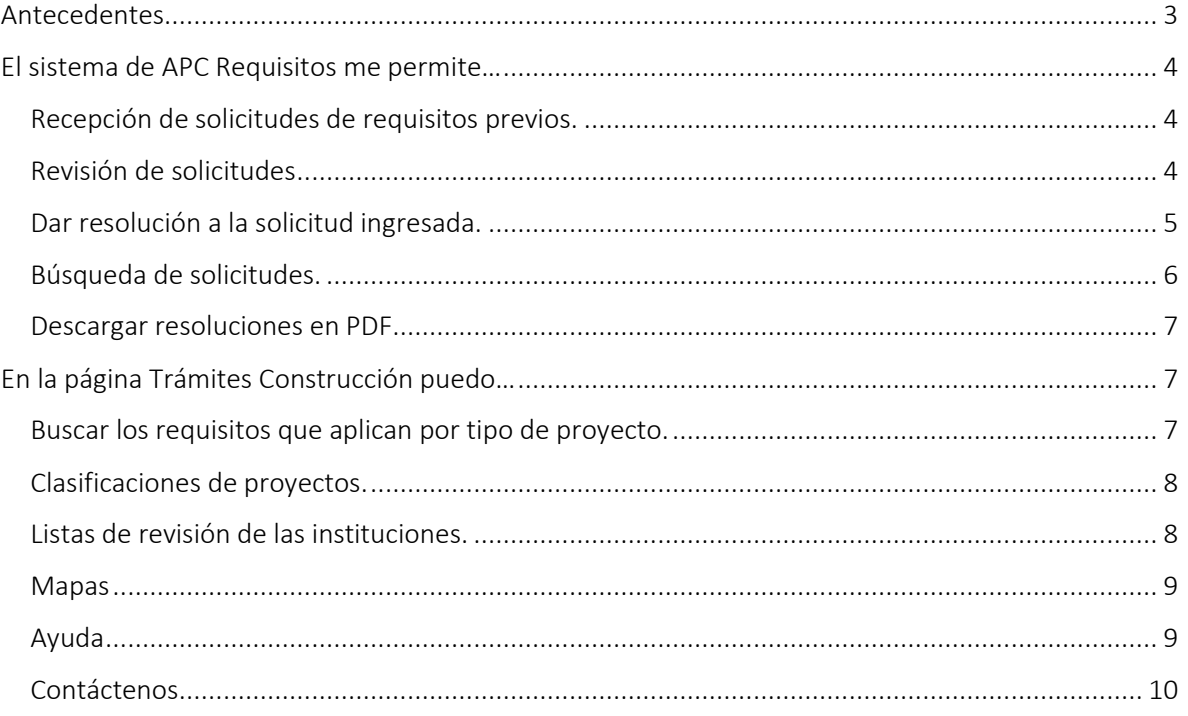

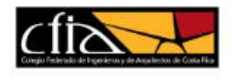

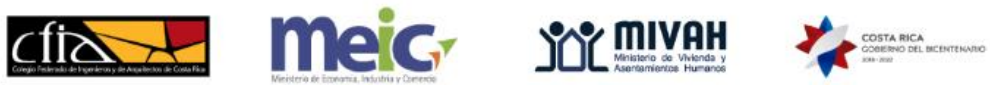

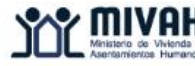

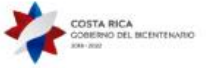

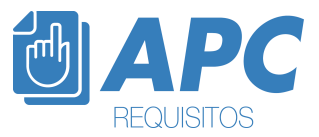

## <span id="page-2-0"></span>Antecedentes

El sistema APC Requisitos, es una plataforma que permite tanto a los ciudadanos y ciudadanas como profesionales en ingeniería y arquitectura, solicitar los requisitos previos al proceso de construcción, tales como disponibilidad de agua, disponibilidad de descarga sanitarias, distintos alineamientos como línea férrea, carretera nacional, poliducto, entre otros.

El sistema de APC Requisitos forma parte de los Ejes de Acción del Gobierno 2017-2020, por lo tanto, el trabajo en conjunto del Colegio Federado de Ingenieros y Arquitectos, el Ministerio de Vivienda y Asentamientos Humanos, Casa Presidencial y demás instituciones del Estado, como lo son el Instituto de Vivienda y Urbanismo, Acueductos y Alcantarillados, Instituto Costarricense de Electricidad, RECOPE, MINAE (Dirección de Aguas), entre otras instituciones, ha sido muy importante para que este sistema se poner al servicio de los ciudadanos y ciudadanas.

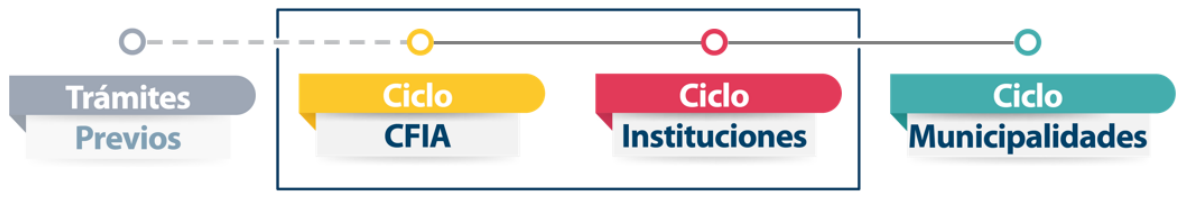

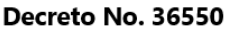

La puesta en marcha de este proyecto permite:

- La homologación de los distintos trámites que se solicitan en las instituciones previos al proceso de construcción.
- Reducción de papel, porque no se debe cargar ninguna documentación en la plataforma y tampoco será necesaria la impresión de las resoluciones.
- Mayor control de la información registrada en el sistema, de esta forma, es posible obtener tiempos de revisión, mejora en los servicios y reducción de requisitos.
- La plataforma se encontrará funcionando de lunes al domingo, las 24 horas del día, para que en el momento en que más le favorezca al usuario, pueda solicitar sus trámites.
- Trazabilidad, porque en el sistema se almacenarán las solicitudes de los usuarios y las resoluciones de los colaboradores de las instituciones.

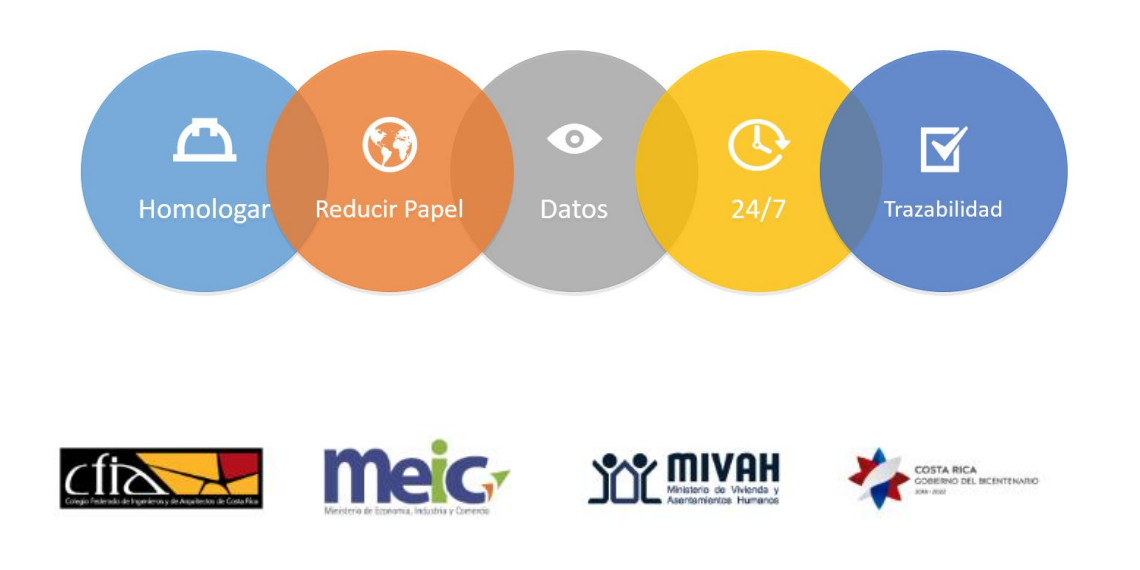

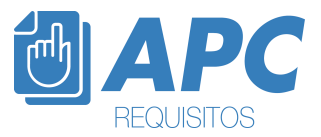

## <span id="page-3-0"></span>El sistema de [APC Requisitos](https://sso.cfia.or.cr/sso/?IdSystem=38) me permite…

#### Recepción de solicitudes de requisitos previos.

<span id="page-3-1"></span>Esta pantalla contará con el logo de la institución encargada de otorgar el requisito previo. También con 2 tipos de paneles de solicitudes, uno general donde estarán visibles todas las solicitudes, y otro al que hay que ingresar dando clic en VER DETALLE.

La diferenciación por colores es la siguiente:

Amarillo: Solicitudes ingresadas que tienen de 0 a 10 días.

Rojo: Solicitudes ingresadas que superan los 11 días pendientes de revisión.

Verde: Solicitudes que su revisión ya fue finalizada.

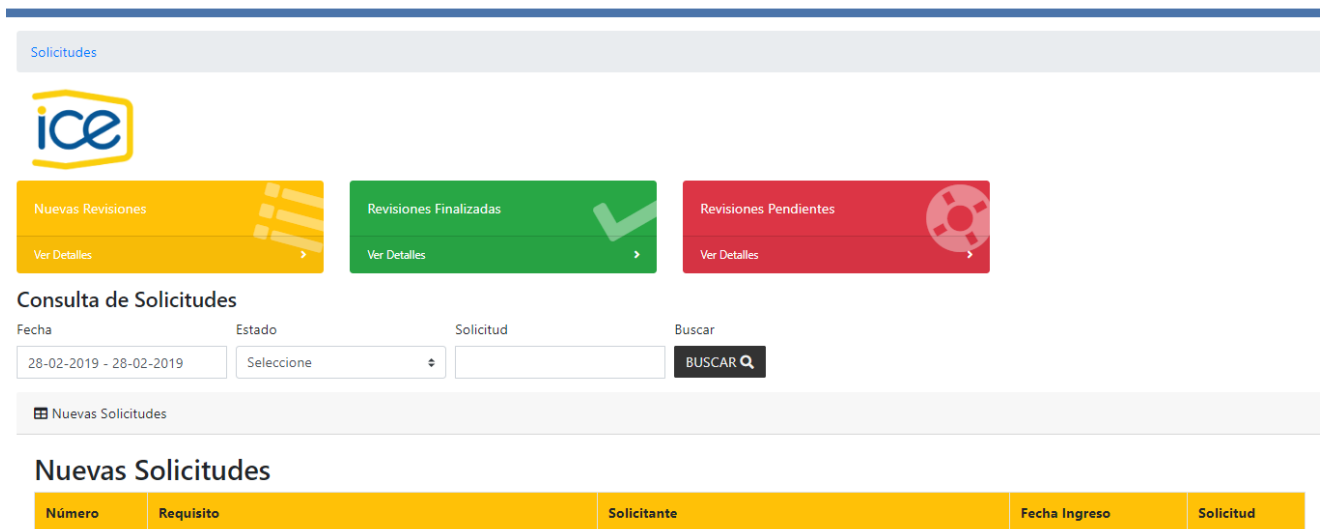

DENISSE ALVARADO MADRIGAL

#### 29 JAIRO ALEXANDER BARQUERO QUESADA Alineamiento respecto a líneas de alta tensión

### <span id="page-3-2"></span>Revisión de solicitudes

Alineamiento respecto a líneas de alta tensión

42

Verificar las nuevas solicitudes sobre requisitos previos que otorga la institución o municipalidad a la que pertenezco. Encontraré la información básica del proyecto, del propietario registral, solicitante, y adicional, los datos que la institución solicita para el trámite. También, puedo verificar el plano catastro de la propiedad, este documento es enviado desde la base de datos del Registro Nacional.

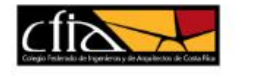

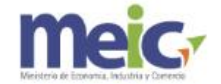

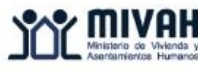

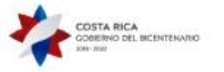

21 febrero 2019

21 febrero 2019

 $Ver$   $\odot$ 

Ver <sup>o</sup>

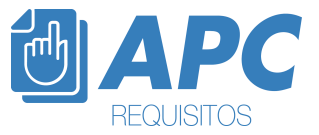

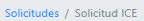

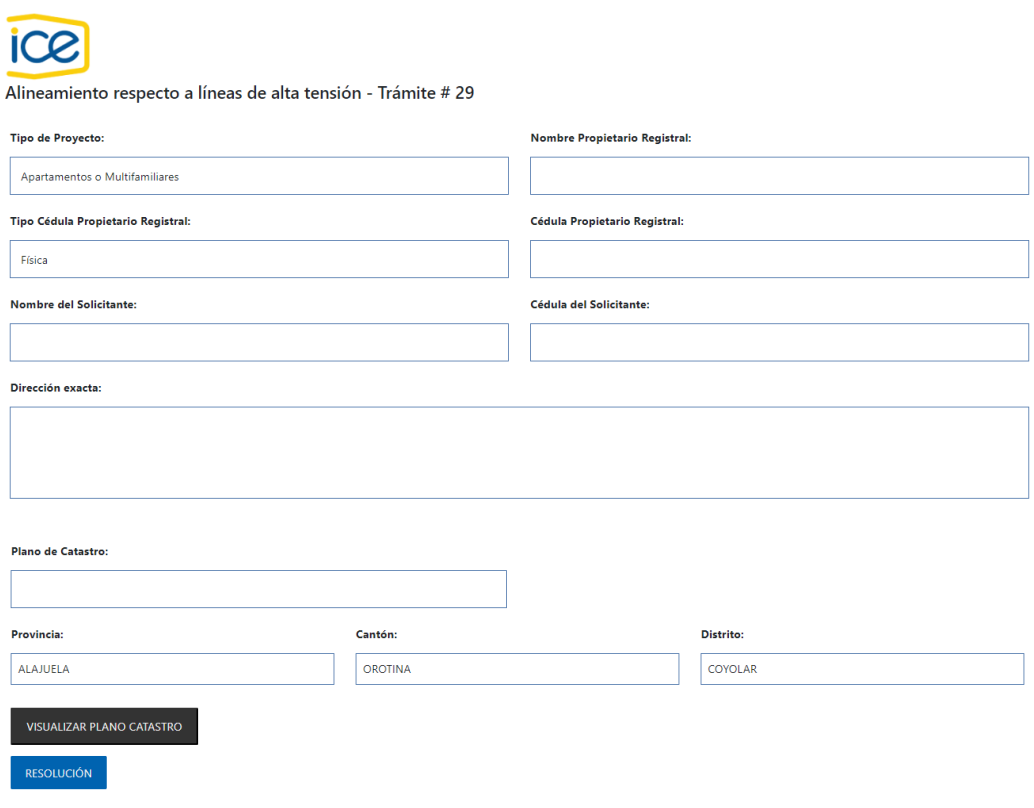

## <span id="page-4-0"></span>Dar resolución a la solicitud ingresada.

Posterior a la revisión de la solicitud del requisito previo, debo dar clic en RESOLUCIÓN, y aparecerá un espacio de texto para colocar la resolución del trámite, ya sea aprobado o rechazado y dar clic en ENVIAR RESOLUCIÓN.

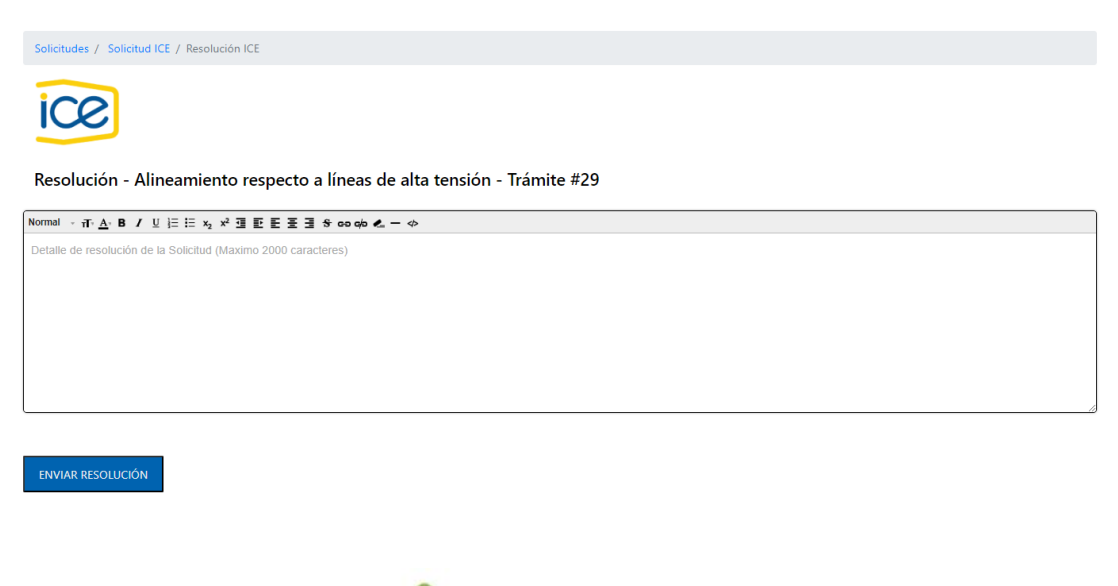

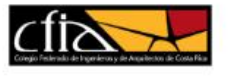

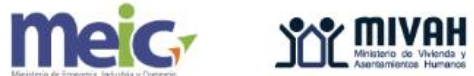

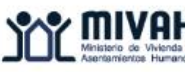

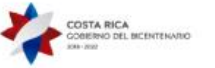

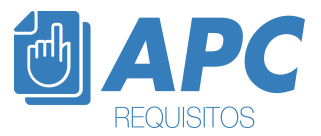

### Búsqueda de solicitudes.

<span id="page-5-0"></span>*Por fecha de ingreso de la solicitud*: Debo seleccionar un rango de fechas, y dar clic en APLICAR.

#### Consulta de Solicitudes

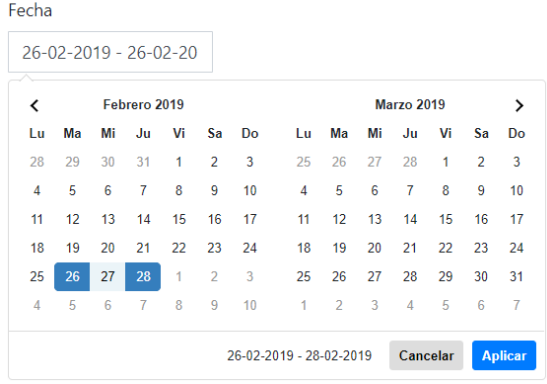

*Por estado de proyecto:*

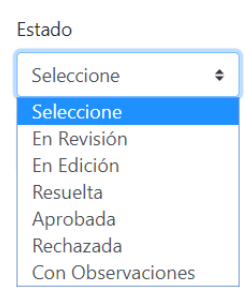

*Por número de solicitud: Únicamente debe ingresar el número de la solicitud.* 

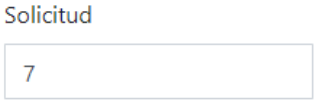

Para todos los casos de las opciones antes mencionadas debe dar clic en "BUSCAR", después de indicar el criterio de búsqueda.

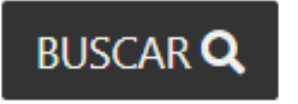

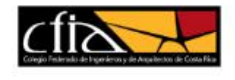

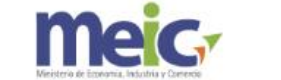

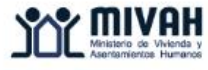

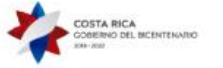

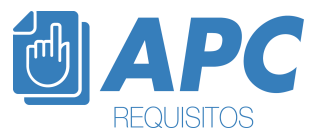

### <span id="page-6-0"></span>Descargar resoluciones en PDF

Únicamente debo dirigirme al panel de REVISIONES FINALIZADAS, y dar clic en DESCARGAR.

**ED** Revisiones Finalizadas

### **Revisiones Finalizadas**

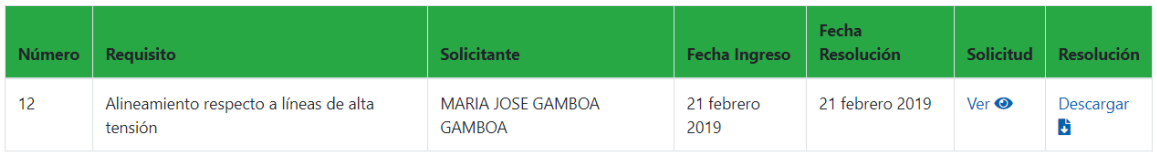

## <span id="page-6-2"></span><span id="page-6-1"></span>En la página [Trámites Construcción](https://tramitesconstruccion.go.cr/) puedo...

Buscar los requisitos que aplican por tipo de proyecto.

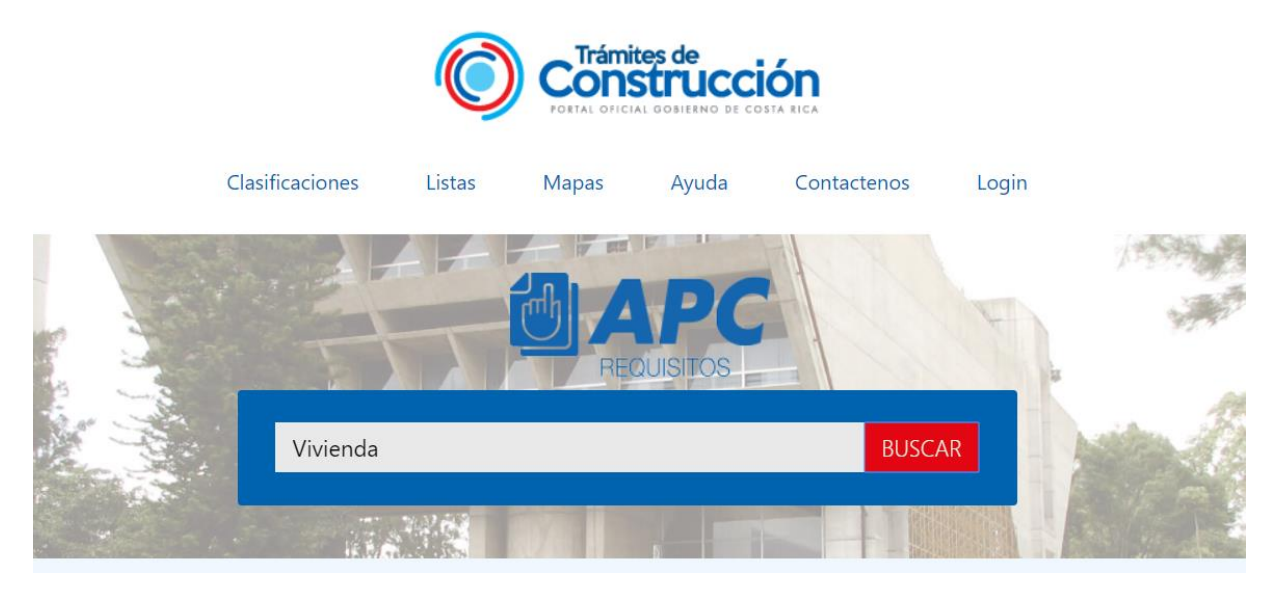

Al dar clic en BUSCAR se desplegará una lista de requisitos necesarios para la construcción de los proyectos:

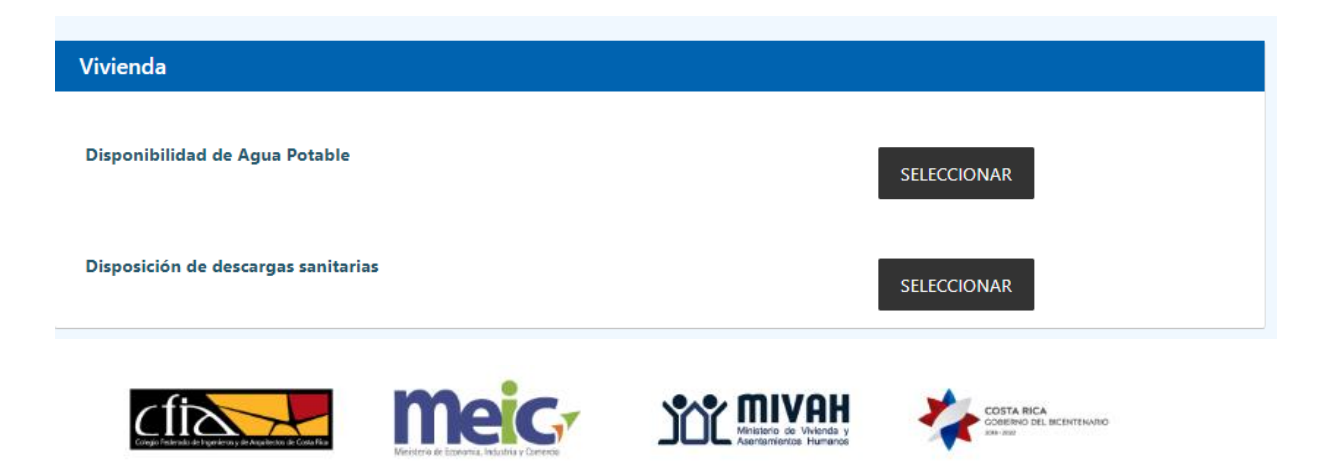

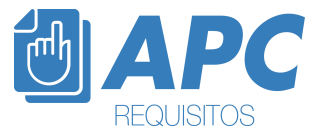

### <span id="page-7-0"></span>Clasificaciones de proyectos.

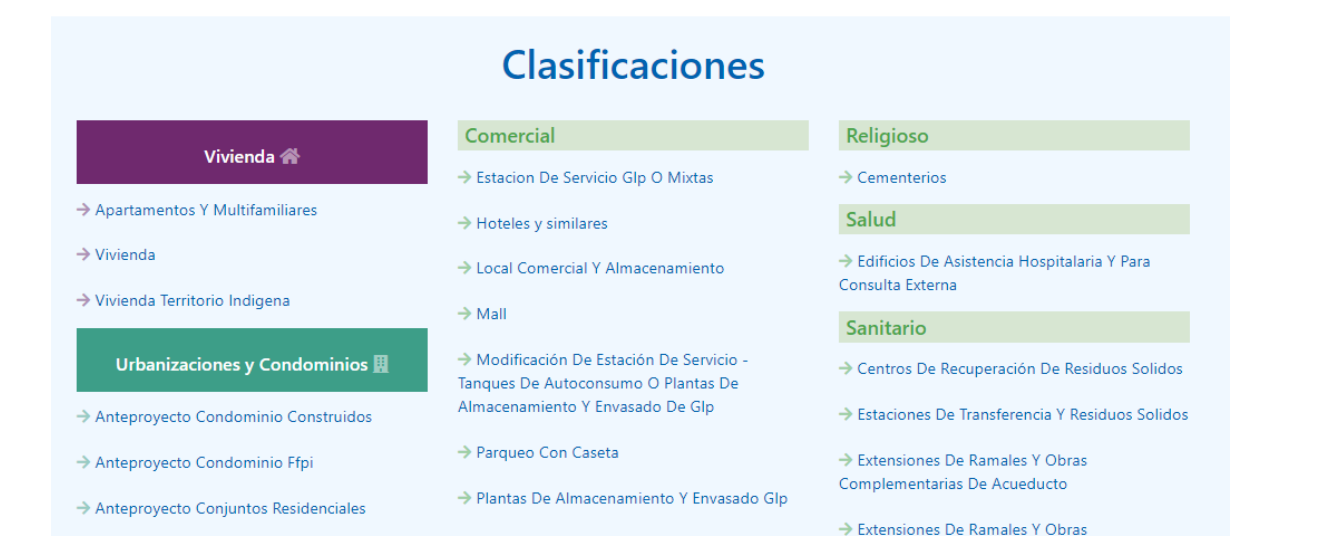

#### <span id="page-7-1"></span>Listas de revisión de las instituciones.

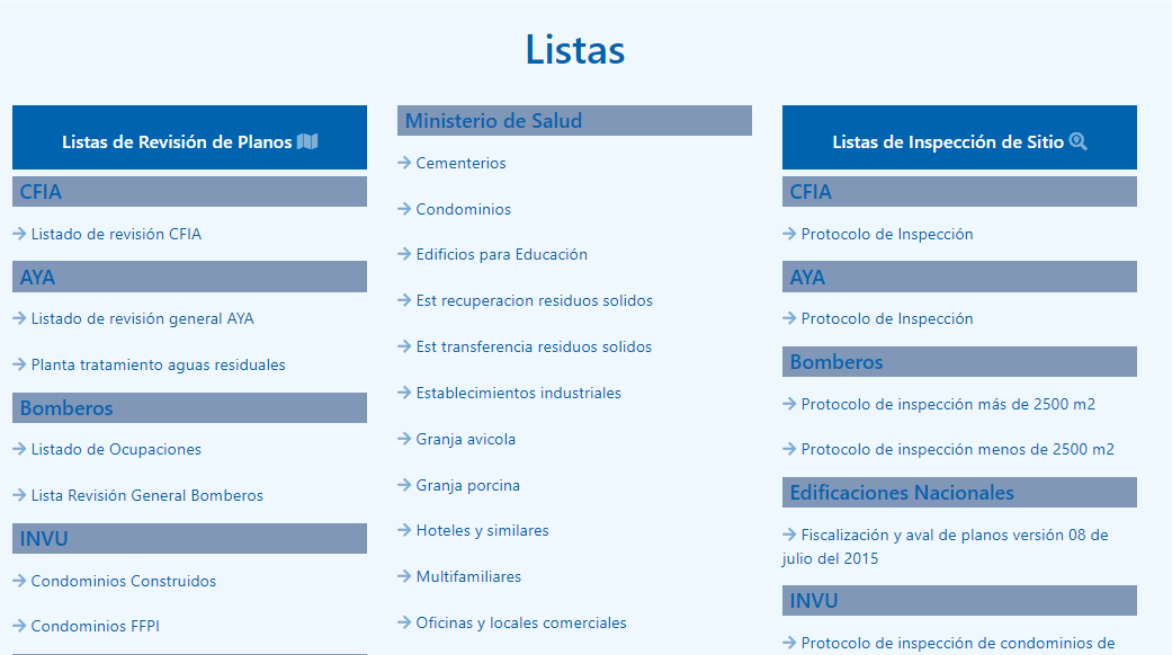

<span id="page-7-2"></span>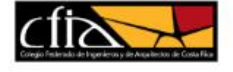

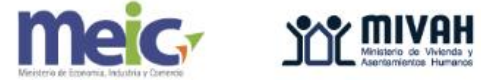

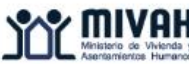

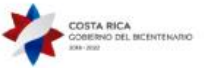

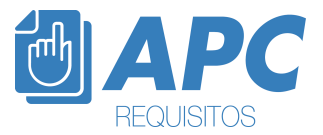

#### Mapas

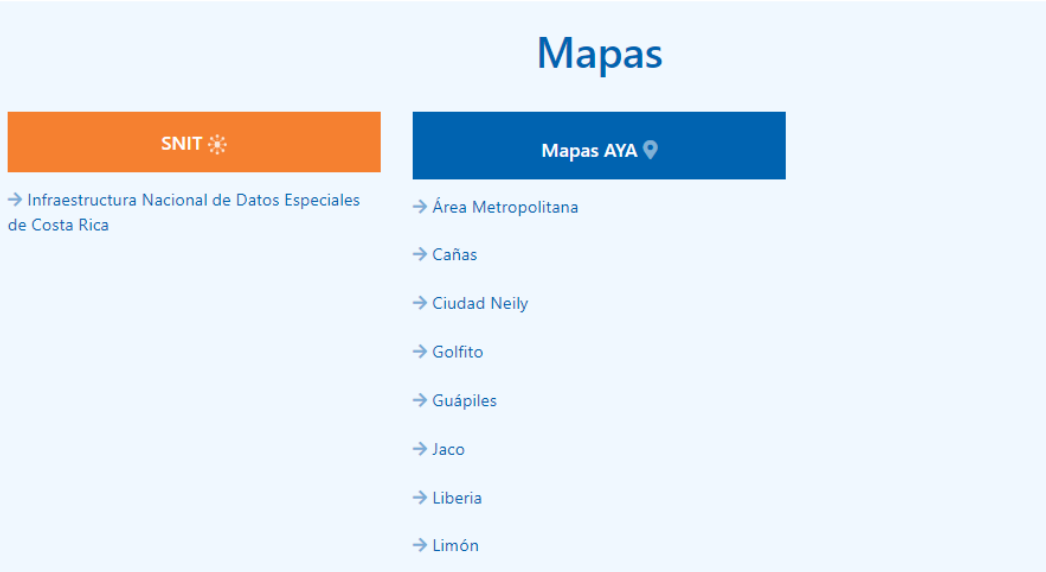

### <span id="page-8-0"></span>Ayuda

En el Centro de Ayuda del CFIA, podemos encontrar artículos relacionados a las diferentes plataformas, y generalidades del CFIA, así como información de los colegios miembros.

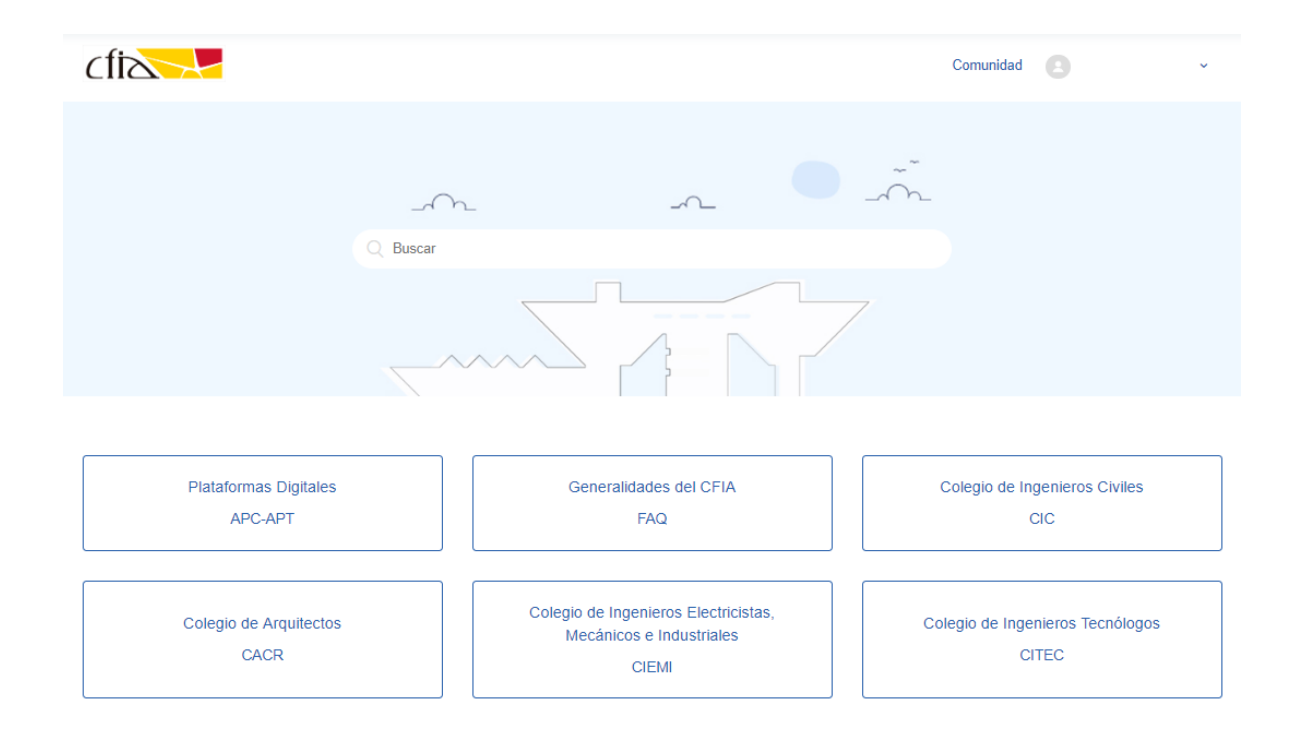

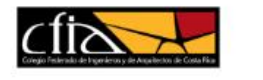

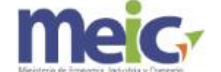

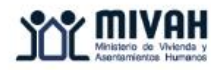

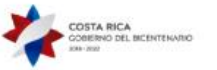

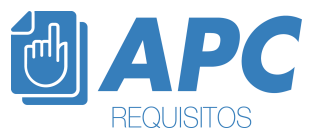

#### Contáctenos:

<span id="page-9-0"></span>Podemos encontrar información de cada una de las instituciones involucradas en los procesos de revisión de planos constructivos, y requisitos previos.

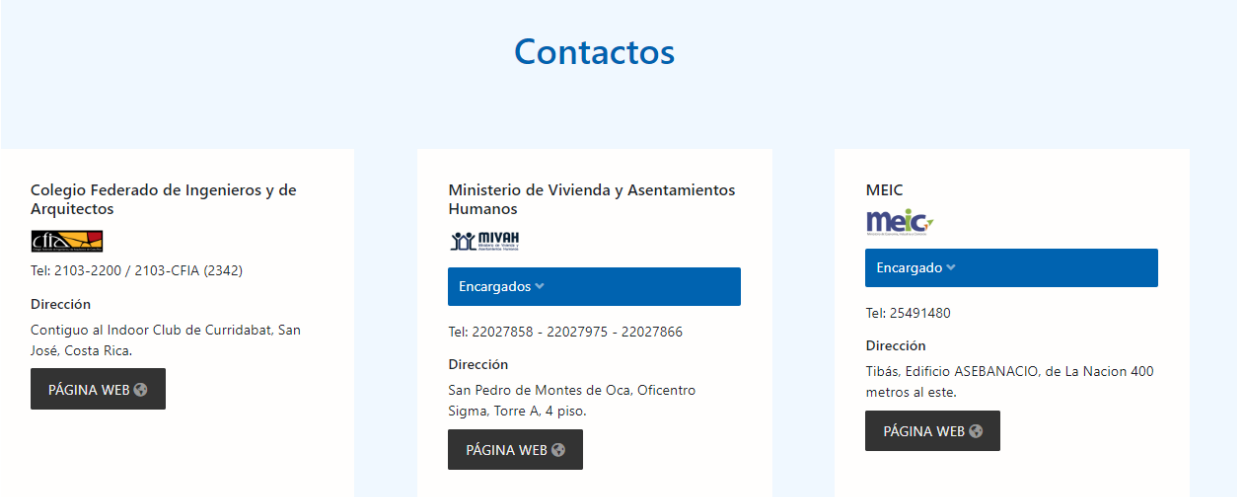

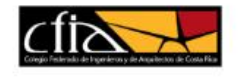

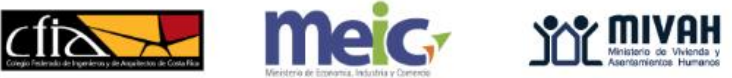

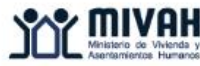

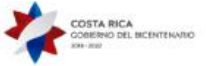